МИНИСТЕРСТВО НАУКИ И ВЫСШЕГО ОБРАЗОВАНИЯ РОССИЙСКОЙ ФЕДЕРАЦИИ федеральное государственное бюджетное образовательное учреждение высшего образования «КУЗБАССКИЙ ГОСУДАРСТВЕННЫЙ ТЕХНИЧЕСКИЙ УНИВЕРСИТЕТ ИМЕНИ Т. Ф. ГОРБАЧЕВА» Филиал КузГТУ в г. Белово

Кафедра экономики и информационных технологий

## **МДК 05.01 ПРОЕКТИРОВАНИЕ И ДИЗАЙН ИНФОРМАЦИОННЫХ СИСТЕМ**

## Методические рекомендации по выполнению курсового проекта для специальности 09.02.07 «Информационные системы и программирование»

Составитель: Белугина С.В. Рассмотрены и утверждены на заседании кафедры Протокол № 3 от 11.11.2023г. Рекомендованы учебнометодической комиссией специальности 09.02.07 «Информационные системы и программирование» в качестве электронного издания для использования в учебном процессе Протокол № 3 от 14.11.2023г.

Подписано цифровой подписью: Долганова Жанна Александровна DN: cn=Долганова Жанна Александровна, o=Кузбасский государственный технический университет имени Т.Ф.Горбачева, ou=Филиал КузГТУ в г.Белово, email=dolganovaja@kuzstu.ru, c=RU Дата: 2023.12.21 15:50:18 +07'00'

# СОДЕРЖАНИЕ

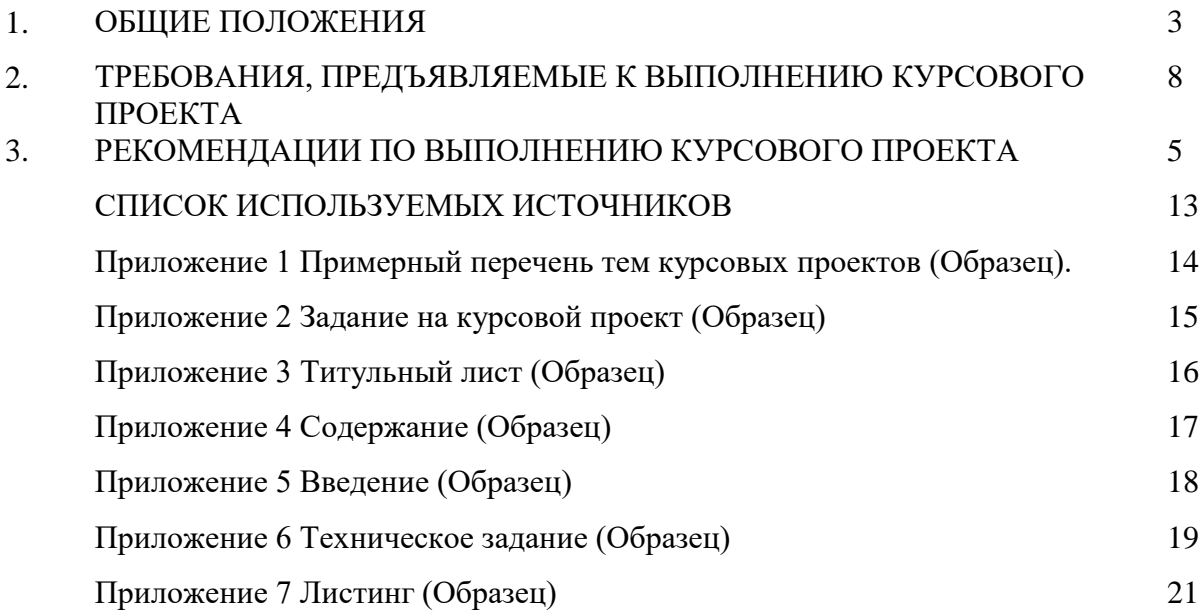

## **1 ОБЩИЕ ПОЛОЖЕНИЯ**

Курсовой проект по МДК 05.01 «Проектирование и дизайн информационных систем» ПМ.05 «Проектирование и разработка информационных систем» являются завершающим этапом изучения междисциплинарного курса и ставят перед студентами следующие основные задачи:

 закрепить и углубить теоретические знания, полученные при изучении соответствующего курса;

 развитие информационных умений: аналитических, проектировочных, конструктивных и др.

 привить навыки пользования специальной литературой при решении конкретных вопросов;

подготовить студентов к выполнению дипломного проекта.

#### **Требования, предъявляемые к выполнению курсового проекта**

Требования, предъявляемые к умениям в процессе выполнения курсовой работы:

осуществлять постановку задач по обработке информации;

проводить анализ предметной области;

 осуществлять выбор модели и средства построения информационной системы и программных средств;

использовать алгоритмы обработки информации для различных приложений;

 решать прикладные вопросы программирования и языка сценариев для создания программ;

- разрабатывать графический интерфейс приложения;
- создавать и управлять проектом по разработке приложения;
- проектировать и разрабатывать систему по заданным требованиям и спецификациям;
- кодировать на языках программирования;
- тестировать результаты собственной работы.

По результатам выполнения курсового проекта оформляется пояснительная записка. Курсовые проекты оформляются в соответствии с требованиями государственного стандарта ГОСТ Р 2.105- 2019.

Законченные курсовые работы в установленный срок студенты сдают руководителю, который проверяет качество выполнения всех частей проекта и его соответствие объему, указанному в задании. После проверки руководитель подписывает пояснительную записку и возвращает их студентам для ознакомления с рецензией и устранения отмеченных недоработок.

Окончательный прием выполненных проектов может проводиться в форме открытой защиты. Студент, получивший неудовлетворительную оценку по курсовому проекту, получает другое задание и ему устанавливается новый срок для его выполнения.

#### **2. ОБЪЕМ И СОДЕРЖАНИЕ КУРСОВОГО ПРОЕКТА**

Курсовой проект работа оформляется в двух частях – текстовой и программной.

Текстовая часть работы оформляется в виде пояснительной записки, содержащей обоснования, расчеты и показатели разработанных и рекомендуемых решений. В пояснительной записке могут быть использованы различные графические элементы (рисунки, таблины).

Программная часть проекта оформляется в виде файла, содержащего отлаженную, работающую программную реализацию готовой информационной системы, и сдается руководителю курсовой работы в электронном виде.

Пояснительная записка должна содержать следующие разделы:

Титульный лист (ПРИЛОЖЕНИЕ 2),

Задание на курсовой проект (ПРИЛОЖЕНИЕ 3),

Содержание (ПРИЛОЖЕНИЕ 4)

Введение (ПРИЛОЖЕНИЕ 5)

- 1. Анализ предметной области
- 2. Описание инструментальных средств создания информационной системы
- 3. Техническое задание (ТЗ)

4. Проектирование информационной системы (построение UML-диаграмм, функциональной модели IDEF0)

- 5. Разработка графического интерфейса приложения
- 6. Тестирование и отладка программы
- 7. Руководство пользователя
- 8. Заключение
- 9. Список используемых источников
- 10. Приложение (ТЗ, листинги программных кодов);

Пояснительная записка сдается в распечатанном виде на листах формата А4 книжной ориентации (с одной стороны листа) и оформляется в соответствии с ГОСТ Р 2.105-2019. Размер шрифта (кегль) основного текста – 14 пт, дополнительного (содержание таблиц) – 12 или 11 пт. Межстрочный интервал основного текста – 1,5; дополнительного (содержание таблиц) – 1,0.

При наборе рекомендуется использовать основные системные гарнитуры шрифта TimesNewRoman. Текст набирается с соблюдением следующих правил: не допускаются автонумерация в главах и абзацах (все набирается вручную); два и более пробела между символами. При наборе должны различаться тире и дефисы; маркеры и другие знаки должны быть сохранены аналогичными на протяжении всего материала. Между инициалами и после них (перед фамилией) ставится неразрывный пробел.

Размеры полей «обычное»: верхнее 2 см, левое 3 см, нижнее 2,5 см, правое 1,5 см. Нумерация страниц – внизу «по центру» шрифтом 12 пт гарнитуры шрифта TimesNewRoman, нумерация страниц записки сквозная, причем начинается простановка номеров со страницы «Содержание», с учетом всех впереди стоящих страниц, на которых номера не проставляются.

Названия разделов – полужирный шрифт прописными буквами, подразделов – полужирный шрифт с заглавной буквы, выравнивание «по центру», без переносов и точки в конце текста, размер шрифта – 16. Если название раздела или подраздела состоит из нескольких предложений, то между ними ставится точка и не ставится в конце.

Курсовой проект состоит из задания, пояснительной записки и графической (иллюстративной) части.

Объем пояснительной записки курсовой работы - 30-40 листов формата А4.

Схемы, рисунки, графики и таблицы необходимо выполнять по центру, которые также вкладываются в пояснительную записку.

Задание вкладывается в пояснительную записку после титульного листа, но не считается листом курсового проекта.

Тематика курсовых работ отображает предметную область информационных систем (ПРИЛОЖЕНИЕ 1).

В СОДЕРЖАНИИ приводятся наименования разделов пояснительной записки, начиная с ВВЕДЕНИЯ и заканчивая ПРИЛОЖЕНИЕМ, и номера листов, соответствующие началу каждого раздела.

## **3. РЕКОМЕНДАЦИИ ПО ВЫПОЛНЕНИЮ КУРСОВОГО ПРОЕКТА**

#### **Содержание**

В содержании перечисляются заголовки разделов, подразделов, список используемых источников, приложения и указываются страницы, на которых они начинаются.

#### **Введение**

Введение должно содержать краткую характеристику современного состояния проблемы, которой посвящена тематика курсовой работы, обоснована необходимость проведения этой работы, показана актуальность темы. Введение должно содержать основание для разработки, показаны цели и задачи курсовой работы.

**Основная часть** курсового проекта состоит из двух разделов:

1. В первом разделе содержатся теоретические основы разрабатываемой темы: описание предметной области и инструментальных средств создания информационной системы.

2. Вторым разделом является практическая часть, которая представлена:

- 2.1 Проектирование информационной системы
- Составление UML-диаграмм и функциональной модели ИС (IDEF0)

2.2 Разработка графического интерфейса и модулей приложения

- Программирование в соответствии с требованиями технического задания
- 2.3 Отладка и тестирование программы
- 2.4 Руководство пользователя (РД 50-34-698-90)

**Техническое задание для разработки информационной системы** (ПРИЛОЖЕНИЕ 6) составляется в соответствии с ГОСТ 34.602-89 и должно включать разделы:

- общие сведения о системе;
- назначение и цели создания системы;
- характеристика объекта информатизации;
- требования к системе:
	- к системе в целом;
	- к функциям системы;
	- к видам обеспечения системы.

**На этапе проектирования информационной системы** необходимо разработать:

- $\blacksquare$ логическую модель ИС, основанной на стандартах языка UML:
	- диаграммы вариантов использования (рис. 1);
	- последовательности (рис. 2).

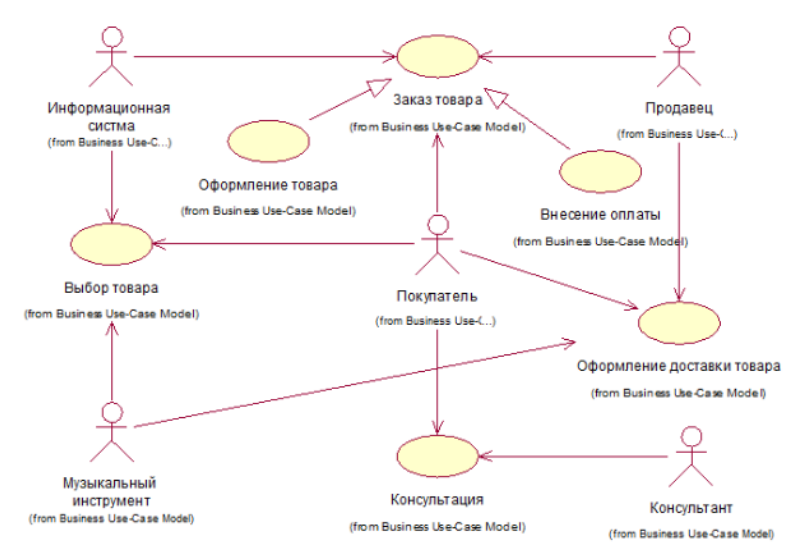

Рисунок 1 – Пример диаграммы вариантов использования информационной системы «Канцелярские товары»

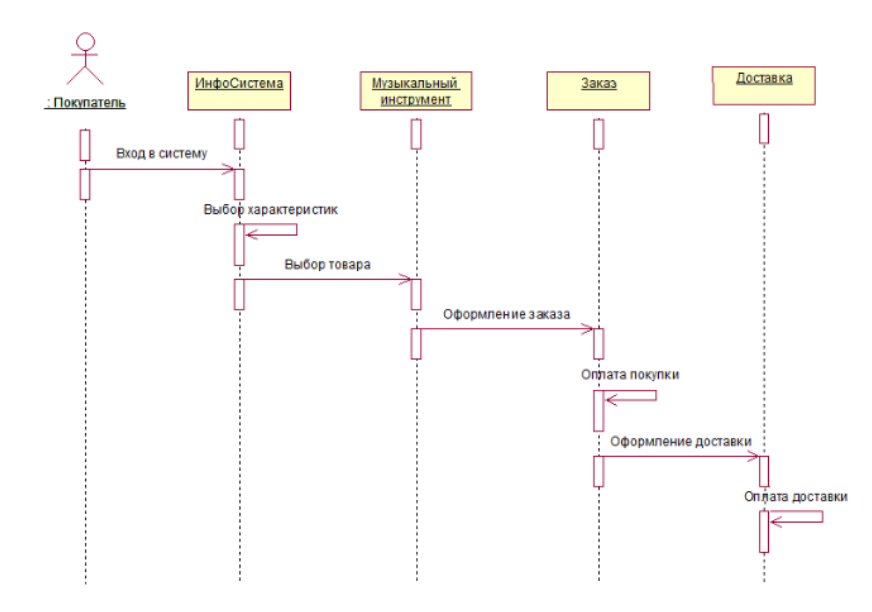

Рисунок 2 – Пример диаграммы последовательности ИС «Канцелярские товары»

- концептуальную модель функциональную модель в соответствии с нотацией IDEF0, которая должна включать несколько диаграмм (примеры на рис.3-7):
	- контекстную диаграмму верхнего уровня, которая отражает задачу в целом;
	- диаграмму, показывающие бизнес-процессы в целом;
	- дочерние диаграммы декомпозиции каждого из бизнес-процессов, которые требуют детализации.<br>Пример функциональной модели IDEF0

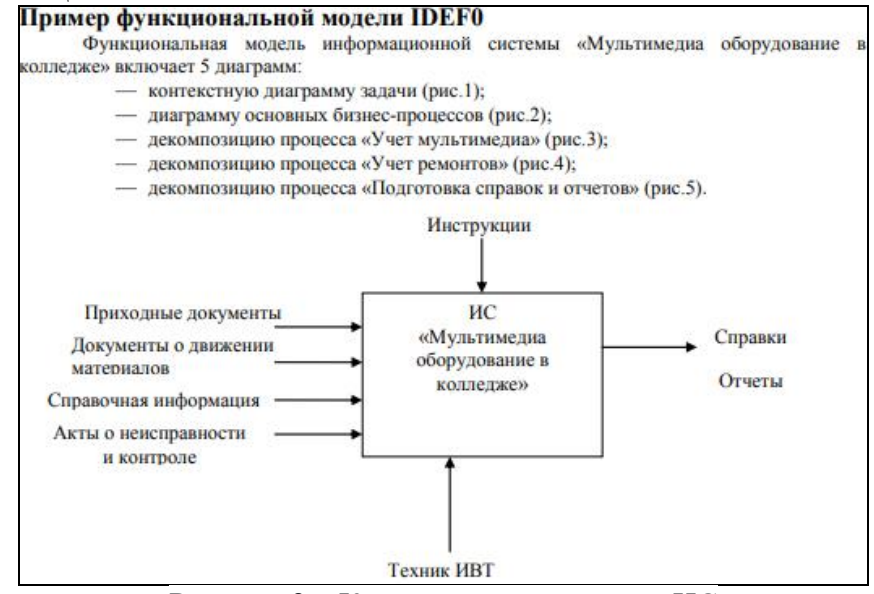

Рисунок 3 – Контекстная диаграмма ИС

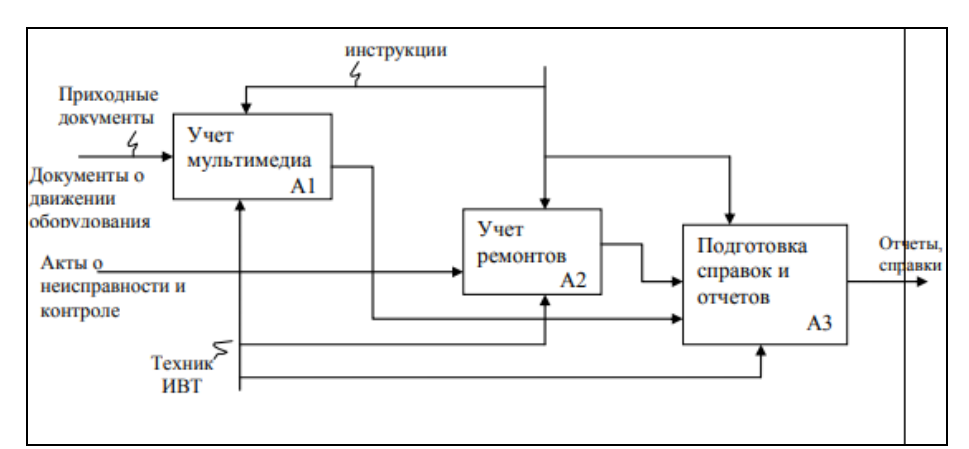

Рисунок 4 - Диаграмма основных процессов

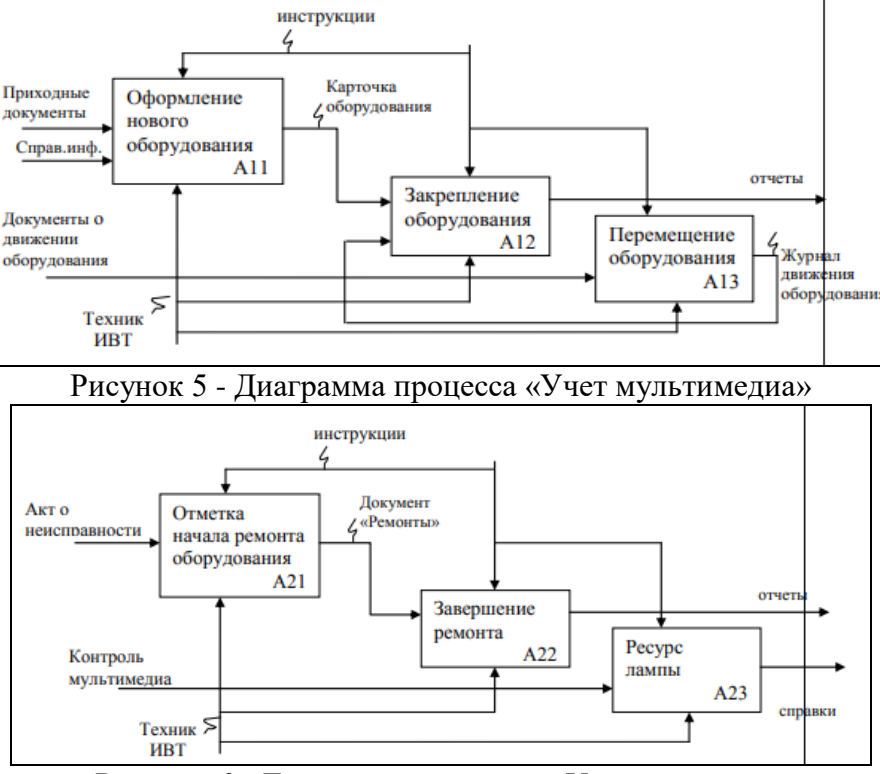

Рисунок 6 - Диаграмма процесса «Учет ремонтов»

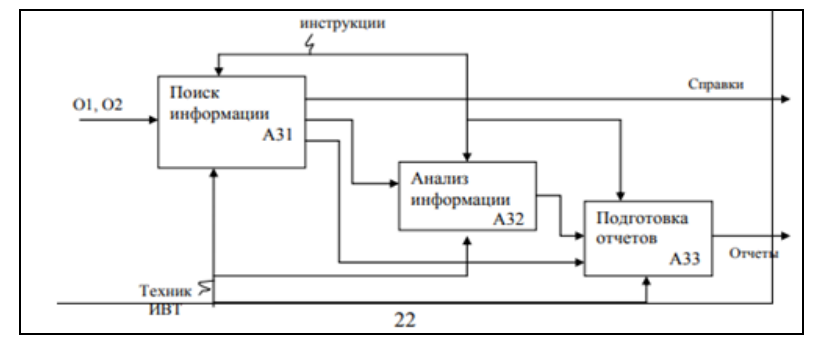

Рисунок 7 - Диаграмма процесса «Подготовка справок и отчетов»

#### **Заключение на курсовой проект**

Заключение должно содержать краткие выводы по результатам курсового проекта. Здесь нужно отразить степень достижения поставленной цели. Особенности выполнения каждой из поставленных задач.

#### **Список используемых источников**

Список используемых источников оформляется согласно ГОСТ 7.1-2003.

#### **Приложения**

В приложения могут быть включены:

- 1. Программная документация (например, ТЗ)
- 2. Таблицы большого формата
- 3. Листинги программ (ГОСТ 19.401-78 Текст программы) и др.

## **4. Разработка графического интерфейса и модулей приложения ИС «Учет товаров»**

4.1 Создание меню (рис. 8)

Для создания меню поместили компонент StripMenu на форму.

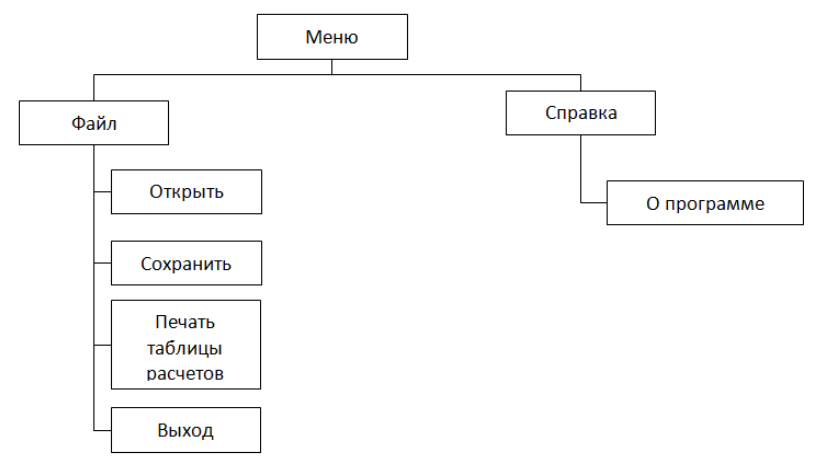

Рисунок 8 - Состав модулей проекта

4.2 Создание компонентов

Компоненты формы Form1:

- 6 компонентов metroButton для выполнения процедур;
- 2 компонента dataGridView для создания информационной системы;
- 4 компонента metroTextBox и 1 компонент metroComboBox для вывода данных;
- 5 компонентов metroLabel для обозначения компонентов;
- 2 компонентов metroLabel для обозначения dataGridView.

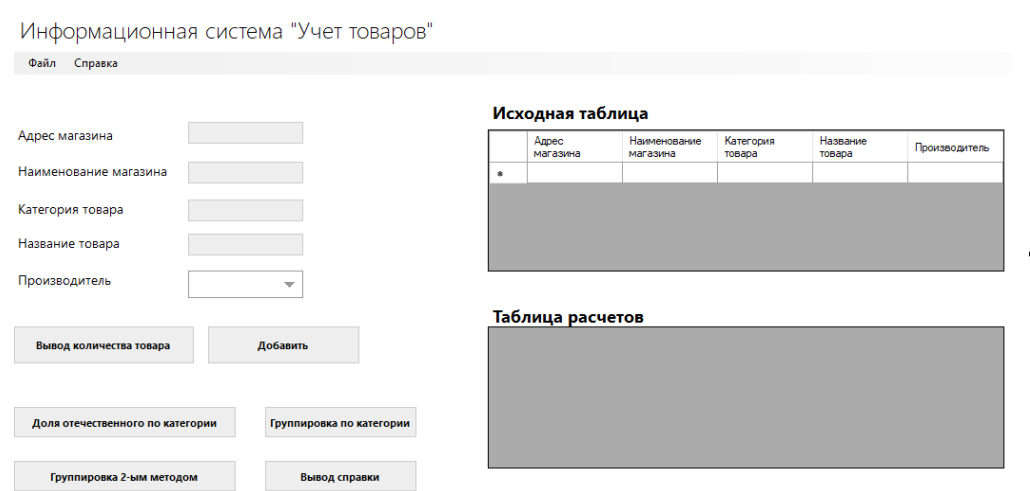

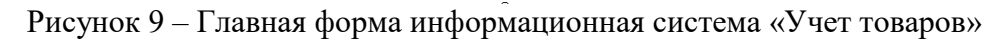

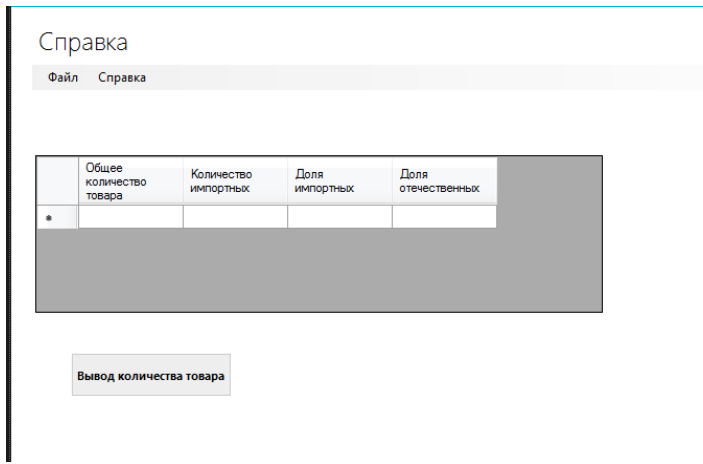

Рисунок 10 – Форма «Справка»

#### 4.3 Описание процедур

После создания формы проекта выполнили проектирование процедур (см. табл. 1). Текст процедур приведен в электронном виде (ПРИЛОЖЕНИЕ 7).

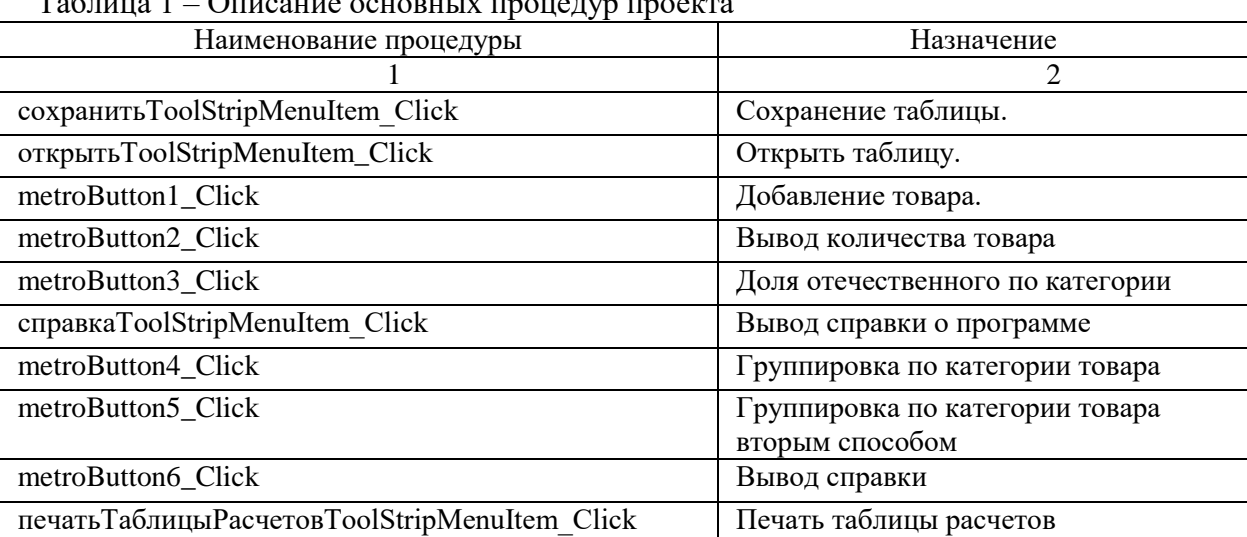

#### Таблица 1 – Описание основных процедур проекта

4.4 Назначение программы

Программа «Учет товаров» позволяет выполнить действия: добавление, изменение и удаление данных о товарах, выводить справочные данные.

Преимущества программы:

- удобный интерфейс;
- предоставляет необходимую информацию;
- сокращает время поиска нужной информации.

#### **5. Отладка и тестирование программы**

#### 5.1 Отладка программы

В данной программе производилась отладка с помощью компилятора Visual Studio. В результате выполнения отладки программы были обнаружены и исправлены следующие ошибки: ….

5.2 Тестирование программы

Проверили функциональность ИС с помощью тест-кейсов (табл. 2).

Таблица 2 – Тест-кейс «Учет товаров»

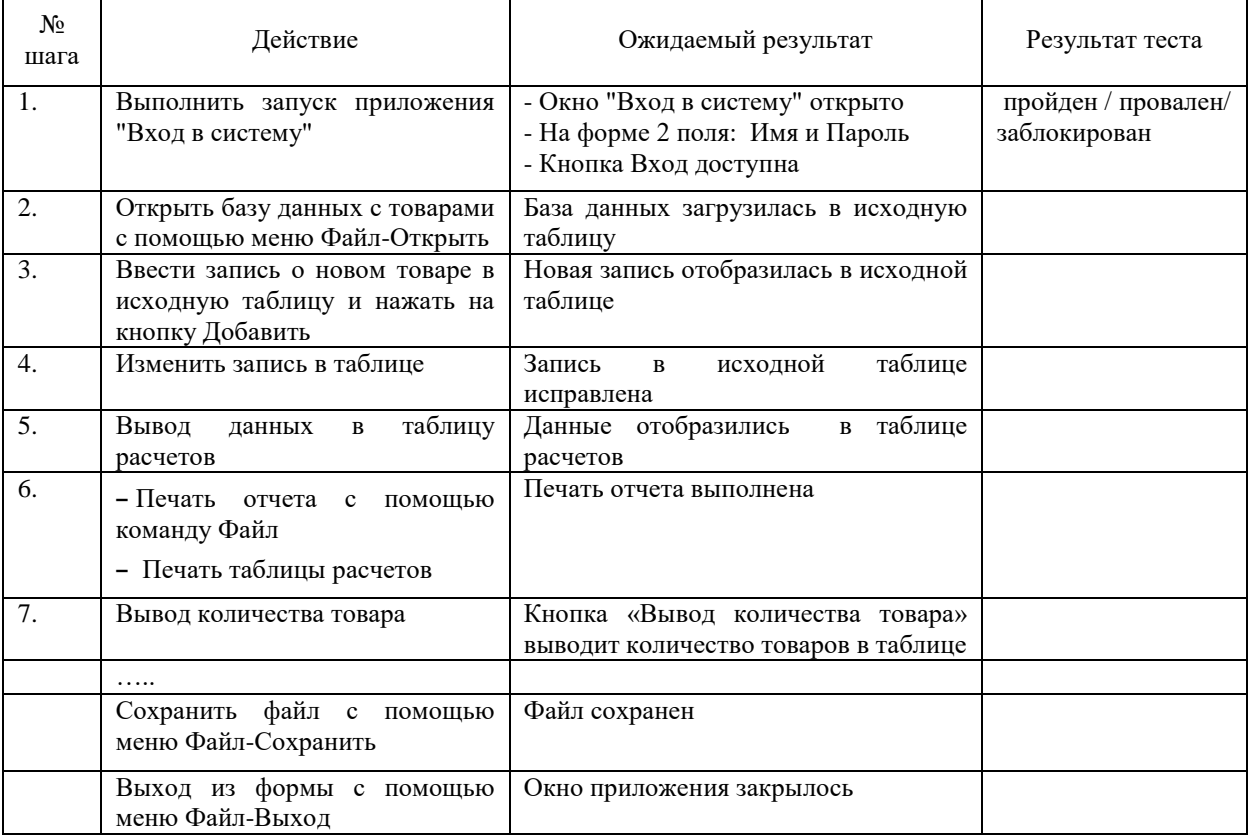

### Протестируем программу по заданному тестовому набору.

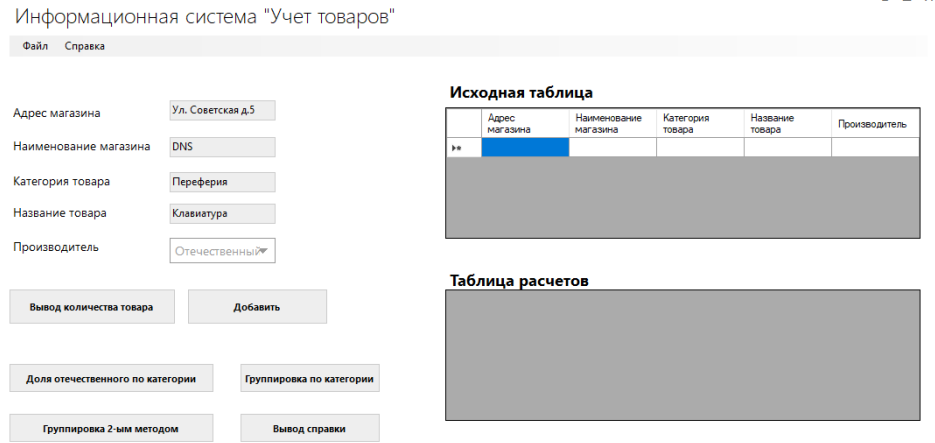

 $\overline{R}$ 

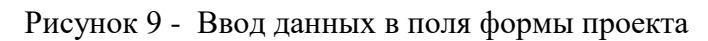

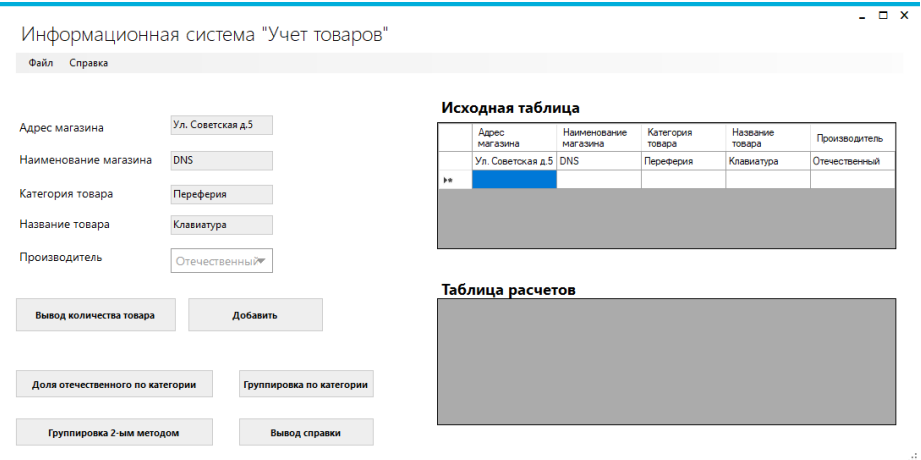

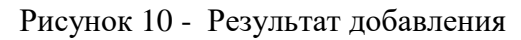

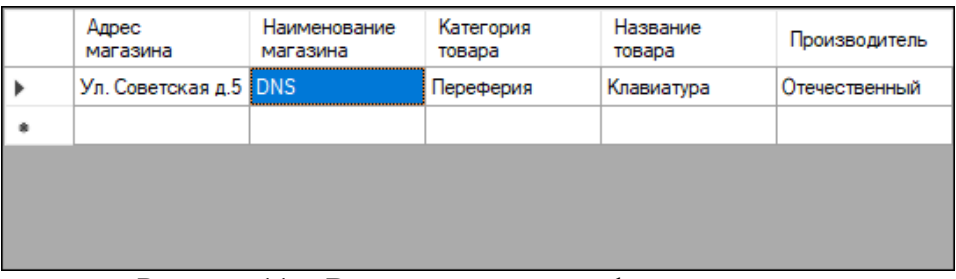

Рисунок 11 - Ввод данных в поля формы проекта

| Адрес<br>магазина             | Наименование<br>магазина | Категория<br>товара | Название<br>товара | Производитель |
|-------------------------------|--------------------------|---------------------|--------------------|---------------|
| Ул. Советская д.5 TechnoPoint |                          | Переферия           | Клавиатура         | Отечественный |
|                               |                          |                     |                    |               |
|                               |                          |                     |                    |               |
|                               |                          |                     |                    |               |
|                               |                          |                     |                    |               |
| $\overline{\phantom{a}}$      | $\overline{\phantom{a}}$ | $\sim$              |                    |               |

Рисунок 12 - Результат добавления

#### Исходная таблица

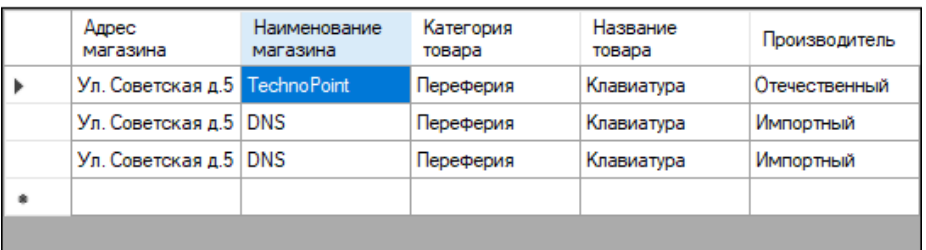

#### Таблица расчетов

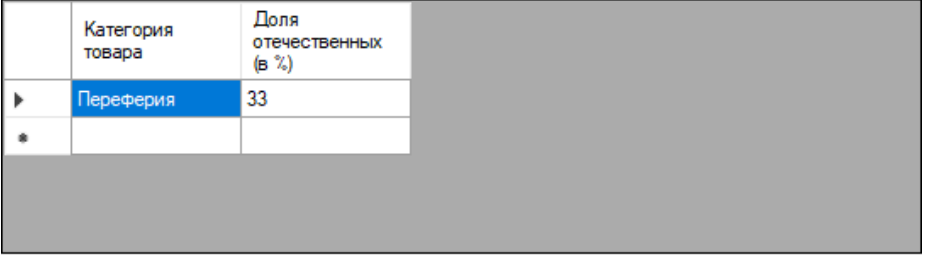

Рисунок 13 - Результат вывода данных в таблицу расчетов

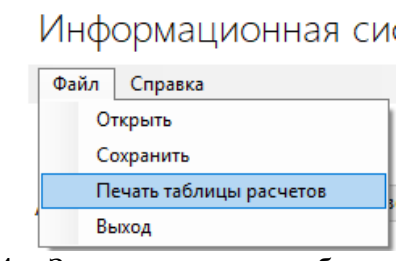

Рисунок 14 - Запрос на печать таблицы расчетов

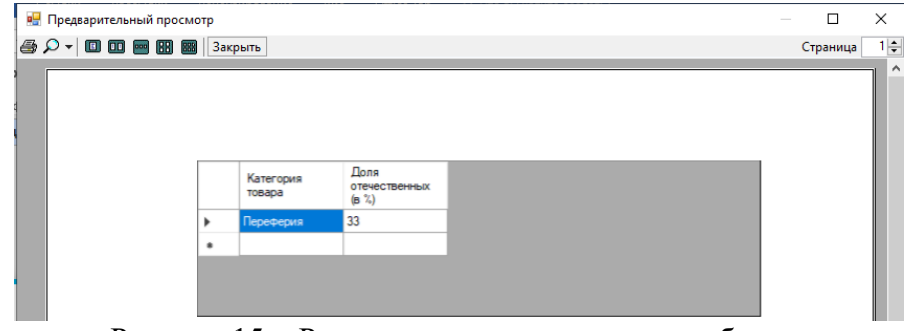

Рисунок 15 - Результат запроса на печать таблицы

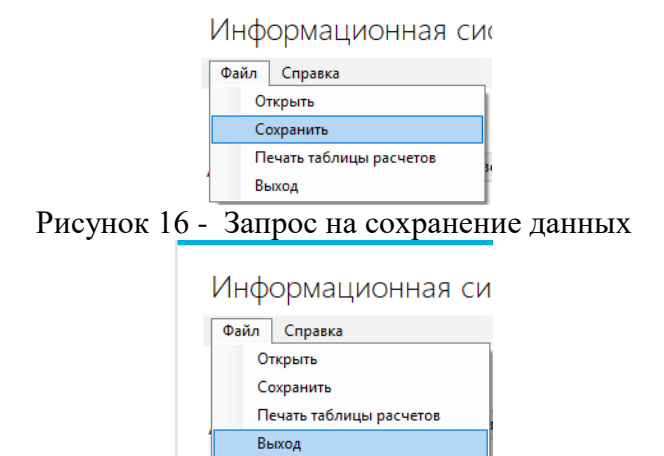

Рисунок 17 - Запрос на выход из формы

#### 5.3 Анализ по результатам отладки и тестирования

Цель проведения испытаний состояла в том, чтобы рассмотреть все возможные варианты работы программы, протестировать ее в нормальных, исключительных и экстремальных условиях, выявить недостатки и устранить их, если таковые имели место.

В результате испытаний на тестовом наборе было доказано, что данная программа работает согласно заданному алгоритму. Все возможные ситуации были рассмотрены, ошибки устранены.

После успешной компиляции и сборки приложения, непосредственно в процессе тестирования, были обнаружены и устранены ошибки времени исполнения. Из наиболее трудно-устранимых можно отметить ошибку приведения данных типов с плавающей запятой при пользовательском вводе, а также ошибки проектирования пользовательского интерфейса, в связи, с чем последний был целиком переработан несколько раз.

## **СПИСОК ИСПОЛЬЗУЕМЫХ ИСТОЧНИКОВ**

#### **Основные источники:**

1. Федорова, Г. Н. Разработка, внедрение и адаптация программного обеспечения отраслевой направленности: Учебное пособие / Г. Н. Федорова. – Москва : КУРС : ИНФРА-М, 2022. – 336 c. (Среднее профессиональное образование). – ISBN 9785906818416. – Текст : непосредственный. 3.2.2. Дополнительная литература

2. Григорьев, М. В. Проектирование информационных систем: учебное пособие для среднего профессионального образования / М. В. Григорьев, И. И. Григорьева. — Москва : Издательство Юрайт, 2023. — 318 с. — (Профессиональное образование). — ISBN 978-5- 534- 12105-6. — Текст : электронный // Образовательная платформа Юрайт [сайт]. — URL: [https://urait.ru/bcode/518751.](https://urait.ru/bcode/518751)

3. Казанский, А. А. Программирование на Visual C# : учебное пособие для среднего профессионального образования / А. А. Казанский. — 2-е изд., перераб. и доп. — Москва : Издательство Юрайт, 2023. — 192 с. — (Профессиональное образование). — ISBN 978-5- 534- 14130-6. — Текст : электронный // Образовательная платформа Юрайт [сайт]. — URL: <https://urait.ru/bcode/513400>

#### **Дополнительные источники:**

1. Гохберг, Г. С. Информационные технологии: учебник для образовательных организаций, реализующих программы среднего профессионального образования по специальностям "Информационные системы и программирование", "Сетевое и системное администрирование" / Г. С. Гохберг, А. В. Зафиевский, А. А. Короткин ; Г. С. Гохберг, А. В. Зафиевский, А. А. Короткин. – 3-е изд., стер. - Москва : Академия, 2020. – 240 c. – (Профессиональное образование). – ISBN 9785446886845. – URL: https://academiamoscow.ru/catalogue/4831/471778/. – Текст : электронный.

2. Куприянов, Д. В. Информационное обеспечение профессиональной деятельности : учебник и практикум для среднего профессионального образования / Д. В. Куприянов. — Москва : Издательство Юрайт, 2023. — 255 с. — (Профессиональное образование). — ISBN 978-5-534-00973-6. — Текст : электронный // Образовательная платформа Юрайт [сайт]. — URL: [https://urait.ru/bcode/512863.](https://urait.ru/bcode/512863)

3. Проектирование информационных систем : учебник и практикум для среднего профессионального образования / Д. В. Чистов, П. П. Мельников, А. В. Золотарюк, Н. Б. Ничепорук ; под общей редакцией Д. В. Чистова. — Москва : Издательство Юрайт, 2023. — 258 с. — (Профессиональное образование). — ISBN 978-5-534-03173-7. — Текст : электронный // Образовательная платформа Юрайт [сайт]. — URL: [https://urait.ru/bcode/513630.](https://urait.ru/bcode/513630)

4. Рудаков, А. В. Технология разработки программных продуктов : учебник для студентов учреждений среднего профессионального образования, обучающихся по специальности "Программное обеспечение вычислительной техники и автоматизированных систем" : [профессиональный модуль ПМ.03 "Участие в интеграции программных модулей" (МДК.03.01)] / А. В. Рудаков ; А. В. Рудаков. – 12-е изд., стер.. – Москва : Академия, 2018. – 208 c. – ISBN 9785446874026. – URL: https://academiamoscow.ru/catalogue/4831/401005/. – Текст : электронный.

5. Семакин, И. Г. Основы алгоритмизации и программирования : учебник для образовательных организаций, реализующих программы среднего профессионального образования по специальностям "Информационные системы и программирование", "Сетевое и системное администрирование", "Обеспечение информационной безопасности автоматизированных систем", "Обеспечение информационной / И. Г. Семакин, А. П. Шестаков ; И. Г. Семакин, А. П. Шестаков. – 4-е изд., стер. - Москва : Академия, 2020. – 304 c. – (Профессиональное образование). – ISBN 99785446886883. – URL: https://academiamoscow.ru/catalogue/4831/471483/. – Текст : электронный.

6. Сергеев, А. Г. Стандартизация и сертификация : учебник и практикум для среднего профессионального образования / А. Г. Сергеев, В. В. Терегеря. — Москва : Издательство Юрайт, 2023. — 323 с. — (Профессиональное образование). — ISBN 978-5- 534-04315-0. — Текст : электронный // Образовательная платформа Юрайт [сайт]. — URL: [https://urait.ru/bcode/511948.](https://urait.ru/bcode/511948)

## **ПРИМЕРНЫЙ ПЕРЕЧЕНЬ ТЕМ КУРСОВЫХ ПРОЕКТОВ**

- 1. Разработка информационной системы «Учёт средств вычислительной техники на предприятии»
- 2. Разработка информационной системы «Прокат автомобилей»
- 3. Разработка информационной системы «Оплата квартплаты»
- 4. Разработка информационной системы «Агентство недвижимости»
- 5. Разработка информационной системы «Учет товаров на складе»
- 6. Разработка информационной системы «Учет оплаты за коммунальные услуги»
- 7. Разработка информационной системы «Регистратура поликлиники»
- 8. Разработка информационной системы «Автомобильные перевозки»
- 9. Разработка информационной системы «Компьютерный салон»
- 10. Разработка информационной системы «Станция технического обслуживания»
- 11. Разработка информационной системы «Туристическая фирма»
- 12. Разработка информационной системы «Страховая компания».
- 13. Разработка информационной системы «Кадровый учет в организации».
- 14. Разработка информационной системы «Строительная фирма».
- 15. Разработка информационной системы «Студенческая группа».
- 16. Разработка информационной системы «Рекламное агентство».
- 17. Разработка информационной системы «Медицинские услуги».
- 18. Разработка информационной системы «Отдел продаж»
- 19. Разработка информационной системы «Страхование автомобилей»
- 20. Разработка информационной системы «Расписание междугородних рейсов автобусов»
- 21. Разработка информационной системы «Расписание городского транспорта»
- 22. Разработка информационной системы «Магазин «Компьютерное оснащение автомобилей»»
- 23. Разработка информационной системы «БД автомобилей на станции техобслуживания»
- 24. Разработка информационной системы «Такси»
- 25. Разработка информационной системы «Автопарк»
- 26. Разработка информационной системы «Склады автопредприятия»
- 27. Разработка информационной системы «Справочник военной техники»
- 28. Разработка информационной системы «Справочник российских автомобилей»
- 29. Разработка информационной системы «Автокаталог»

#### Титульный лист

МИНИСТЕРСТВО НАУКИ И ВЫСШЕГО ОБРАЗОВАНИЯ РОССИЙСКОЙ ФЕДЕРАЦИИ федеральное государственное бюджетное образовательное учреждение высшего образования «КУЗБАССКИЙ ГОСУДАРСТВЕННЫЙ ТЕХНИЧЕСКИЙ УНИВЕРСИТЕТ ИМЕНИ Т. Ф. ГОРБАЧЕВА» Филиал КузГТУ в г. Белово

# **РАЗРАБОТКА ИНФОРМАЦИОННОЙ СИСТЕМЫ «РЕГИСТРАТУРА ПОЛИКЛИНИКИ»**

Курсовой проект

Выполнил:

Студент группы ИС-215.1

 $\overline{\text{OMO}}$ 

Руководитель:

Ст. преподаватель

Белугина С.В.

Оценка\_\_\_\_\_\_\_\_\_\_\_\_\_\_\_\_\_\_\_

 $\xleftarrow{\text{w}} 20$   $\Gamma$ .

Белово 2023

## МИНИСТЕРСТВО НАУКИ И ВЫСШЕГО ОБРАЗОВАНИЯ РОССИЙСКОЙ ФЕДЕРАЦИИ федеральное государственное бюджетное образовательное учреждение высшего образования «КУЗБАССКИЙ ГОСУДАРСТВЕННЫЙ ТЕХНИЧЕСКИЙ УНИВЕРСИТЕТ ИМЕНИ Т. Ф. ГОРБАЧЕВА» Филиал КузГТУ в г. Белово

## ЗАДАНИЕ НА КУРСОВОЙ ПРОЕКТ по МДК 05.01 Проектирование и дизайн информационных систем 09.02.07 «Информационные системы и программирование»

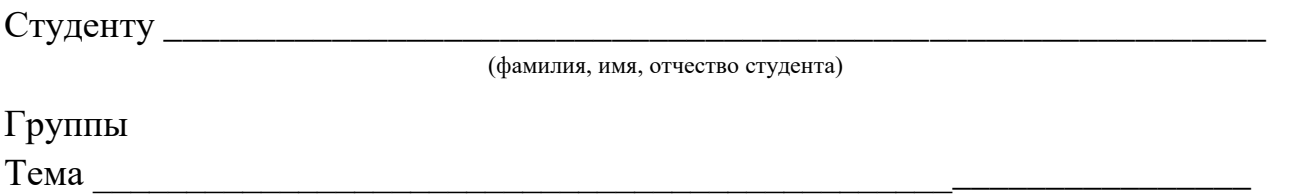

Исходные данные

При выполнении курсового проекта на указанную тему должны быть представлены:

1. Пояснительная записка

## СОДЕРЖАНИЕ ПОЯСНИТЕЛЬНОЙ ЗАПИСКИ

Введение

- 1. Теоретическая часть
- 1.1 Описание предметной области
- 1.2 Описание инструментальных средств создания информационной системы
- 2. Практическая часть
	- 2.1 Техническое задание
	- 2.2 Проектирование информационной системы
	- 2.3 Разработка графического интерфейса приложения
	- 2.4 Написание программного кода
	- 2.5 Тестирование и отладка программы

Заключение

Список используемых источников

Дата выдачи « $\rightarrow$  » « $\rightarrow$  20 г.

Срок выполнения курсового проекта «\_\_» «\_\_\_\_\_\_\_» 20\_\_г.

Преподаватель (руководитель) курсового проекта

\_\_\_\_\_\_\_\_\_\_\_\_С.В. Белугина

(подпись, Ф.И.О.)

## СОДЕРЖАНИЕ (Образец)

Стра-

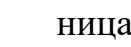

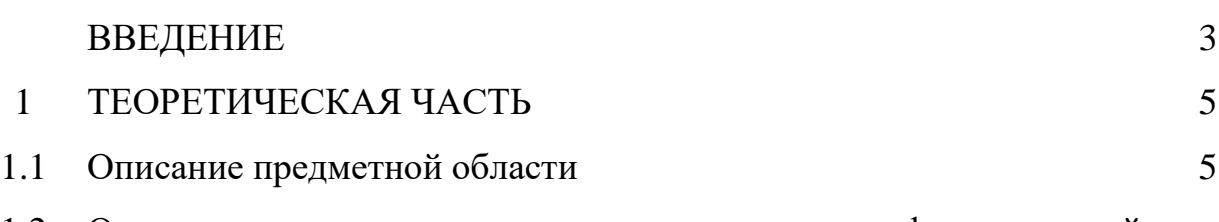

- 1.2 Описание инструментальных средств создания информационной системы
- 2 ПРАКТИЧЕСКАЯ ЧАСТЬ
- 2.1 Техническое задание
- 2.2 Проектирование информационной системы
- 2.3 Разработка графического интерфейса приложения
- 2.4 Написание программного кода
- 2.5 Тестирование и отладка программы
- 2.6 Руководство пользователя

Заключение

Список используемых источников

Приложение А – ТЗ на ИС «Название»

#### ВВЕДЕНИЕ (Образец)

На рынке программных продуктов имеется множество программ, которые могут быть использованы для автоматизации учета материалов или материальных ценностей на предприятии, в офисе или в учреждении.

Основная особенность специализированных программных продуктов, предназначенных для отслеживания движения материалов и материальных ценностей, предлагаемых на рынке программных продуктов – их многофункциональность и универсальность. Разработчики предлагают универсальные программные продукты без учета особенностей ведения подобного рода деятельности, например, в учебном учреждении.

Часто имеющиеся функции АИС в предлагаемых на рынке программных продуктах избыточны. Их наличие ведет к повышению системных требований для обеспечения функционирования данных систем и к значительному увеличению расходов учреждения на приобретение и эксплуатации данных программных продуктов.

Предполагаем, что разработка узкоспециализированной автоматизированной системы, выполненная с учетом требований специалистов, отслеживающих движение материальных ценностей в колледже и дисциплины учета материальных ценностей, принятой в учебном заведении, позволит упростить процедуру ведения учета, не завышая системные требования и при этом значительно сократив расходы учреждения на приобретение программного продукта.

Целью курсового проекта является создание информационной системы для автоматизированного учета движения мультимедийных средств.

Для достижения цели проекта нужно выполнить следующие задачи:

1. На основании анализа технологического процесса по обслуживанию мультимедийных средств колледжа сформулировать требования к информационной системе и составить основные разделы технического задания.

2. В соответствии с техническим заданием выполнить проектирование и разработку информационной системы в выбранной среде программирования.

3. Выполнить тестирование приложения и оформление программной документации.

#### **ТЕХНИЧЕСКОЕ ЗАДАНИЕ**

(Образец фрагмента ТЗ)

#### *Пример выполнения характеристики системы:*

Автоматизированная информационная система мультимедийных средств колледжа – это частное решение задачи учета материалов и материальных ценностей.

Разрабатываемая нами автоматизированная информационная система позволяет автоматизировать отдельную функцию общей задачи учета материалов. А именно – учет движения материалов внутри учебного заведения.

В рамках выполнения этой отдельной функции решается частная задача - слежение за движением мультимедийных средств колледжа.

В настоящее время ведется ручная система слежения за движением мультимедийных средств колледжа. Документация о поступлении нового мультимедийного оборудования передается для обработки в бухгалтерию. Приказ о закреплении мультимедийного оборудования за аудиторией издается директором колледжа и оформляется в отделе кадров. Один из техников колледжа ведет журнал, в котором отражаются все сведения о перемещениях оборудования из одной аудитории в другую и о ремонтах этого оборудования.

При регистрации мультимедиа проектора в журнале отражается следующая информация:

- наименование;
- дата выпуска;
- инвентарный номер;
- краткое описание;
- таблица движения оборудования (подотчетные лица, дата, место нахождения);
- таблица ремонтов (вид, дата, отметки о ремонте);
- время наработки лампы (с указанием даты измерения).

При перемещении проектора из аудитории в аудиторию заполняется раздел журнала под наименованием «Движение». При оформлении проектора на ремонт заполняется раздел журнала под наименованием «Ремонт». С некоторой периодичностью отслеживается информация о времени наработки лампы и отмечается в журнале. Кроме этого, ведется учет наличия в аудиториях компьютера, интерактивной доски, акустики и экрана.

*Пример описания требований к системе в техническом задании*

#### **1 Требования к системе в целом**

- 1.1 Требования к структуре и функционированию системы
- В состав ИС «Мультимедиа оборудование в колледже» должны входить следующие подсистемы:
- 1. Подсистема учета мультимедиа оборудования в колледже
- 2. Подсистема учета ремонтов
- 3. Подсистема отчетов

Информационная система «Мультимедиа оборудование в колледже» (в дальнейшем будем называть ее Система) должна быть организована централизованно, на одном компьютере. Режим функционирования – автоматизированный, диалоговый (элементы диалога – экранные формы).

Информация должна вводиться и поддерживаться в актуальном состоянии специалистом, ответственным за учет мультимедиа оборудования.

1.2 Требования к персоналу

Для функционирования и поддержания работоспособности Системы необходим специалист - техник по информационным системам (или информационным технологиям) – 1 шт.ед. Техник по информационным системам должен иметь опыт администрирования СУБД Access, знание и понимание концепций реляционных баз данных.

1.3 Показатели назначения

Система должна обеспечивать возможность исторического хранения данных с глубиной не менее 10 лет.

Система должна обеспечивать возможность одновременной работы только одного пользователя.

- Характеристики времени отклика Системы:
- для операций навигации по экранным формам системы не более 1 сек;

для операций формирования справок – не более 3 сек.

Время формирования аналитических отчетов определяется их сложностью и может занимать продолжительное время.

1.4 Требования к надежности

Система должна сохранять работоспособность и обеспечивать восстановление своих функций при возникновении следующих внештатных ситуаций:

– при сбоях в системе электроснабжения;

– при ошибках в работе аппаратных средств;

– при ошибках, связанных с системным программным обеспечением.

Потери данных в указанных случаях должны быть минимальными, для чего интервал для автосохранения информации требуется установить не менее 10 минут. Должна быть предусмотрена возможность восстановления данных из резервной копии.

1.5 Требования к безопасности

Система должна включать программные средства для ограничения прав доступа к ней.

1.6 Требования к эргономике

Система должна обеспечивать удобный для пользователей Системы интерфейс, отвечающий следующим

требованиям:

- единый стиль оформления для пользовательских интерфейсов;
- должна быть удобная, интуитивно понятная навигация в интерфейсе пользователя;
- взаимодействие пользователя с Системой должно осуществляться на русском языке;
- исключения могут составлять только системные сообщения.
- требуется предусмотреть отображение на экране хода длительных процессов обработки.

Пользовательские интерфейсы Системы должны быть спроектированы и разработаны с применением единых принципов графического представления информации и организации доступа к функциональным возможностям и сервисам. Должен быть разработан графический дизайн пользовательских интерфейсов, цветовые, шрифтовые и композиционные решения для отображения текстов, изображений, таблиц, гиперссылок, управляющих и навигационных элементов (меню, кнопок, форм и т.п.).

1.7 Требования к эксплуатации, техническому обслуживанию, ремонту и хранению компонентов системы

Система должна быть рассчитана на эксплуатацию в составе программно–технического комплекса Заказчика.

Техническая и физическая защита аппаратных компонентов системы, носителей данных, бесперебойное энергоснабжение, резервирование ресурсов, текущее обслуживание реализуется техническими и организационными средствами Заказчика.

При вводе системы в опытную эксплуатацию должен быть разработан план выполнения резервного копирования программного обеспечения и обрабатываемой информации. Во время эксплуатации системы, персонал, ответственный за эксплуатацию системы должен выполнять разработанный план.

Размещение помещений и их оборудование должны исключать возможность бесконтрольного проникновения в них посторонних лиц.

Размещение оборудования, технических средств должно соответствовать требованиям техники безопасности, санитарным нормам и требованиям пожарной безопасности.

Все пользователи системы должны соблюдать правила эксплуатации электронной вычислительной техники. **2 Требования к функциям Системы**

В Системе должно быть предусмотрено выполнение следующих функций:

1. Учет мультимедиа оборудования в колледже:

- 1.1. Ввод новых данных о поступившем оборудовании,
	- 1.2. Закрепление оборудования за аудиторией и назначение ответственных лиц
	- 1.3. Оформление передвижения оборудования из аудитории в аудиторию.
	- 1.4. Списание оборудования (удаление информации о нем).

2. Ведение справочной информации о проекторах разных моделей:

- 2.1. При поступлении проектора новой модели добавление информации в справочник.
- 2.2. При обнаружении ошибочных или измененных данных, изменение информации в справочнике.

2.3. В случае завершения использования морально устаревшего оборудования удаление информации из справочника.

3. Учет ремонтов:

- 3.1. отметка начала ремонта,
- 3.2. отметка о завершении ремонта,
- 3.3. слежение за ресурсом лампы проектора.
- 4. Поиск информации:
	- 4.1. Определение местонахождения мультимедиа оборудования по инвентарному номеру
	- 4.2. Определение местонахождения мультимедиа оборудования по типу оборудования.
- 5. Подготовка отчетов.

#### **3 Требования к видам обеспечения**

3.1 Требования к информационному обеспечению

Хранение и актуализация данных о мультимедиа проекторах, необходимых для осуществления операции регистрации проектора. Система должна позволять вводить и корректировать следующие данные о мультимедиа проекторе в карточку проектора:

- модель проектора;
- инвентарный номер проектора;
- дата выпуска;
- время наработки лампы;
- дата измерения времени наработки лампы;
- отметка об отправлении проектора в ремонт.

Корректировка справочника проекторов производится, если регистрируется новая модель проектора. Система должна позволять вводить и корректировать следующие данные о мультимедиа проекторе в справочник проектора:

- наименование модели проектора;
- максимальная яркость;
- контрастность;
- разрешение;
- ресурс лампы;
- изображение модели (фотография);
- технология.

Система должна позволять вводить и корректировать следующие данные регистрации ремонта проектора:

- тип неисправности;
- дата начала ремонта;
- дата окончания ремонта;
- отметка об устранении неисправности;
- замечания.

Хранение и актуализация данных, необходимых для осуществления операций закрепления мультимедиа проекторов, интерактивных досок, экранов и акустических систем за аудиториями. Система должна позволять вводить и корректировать следующие данные:

- номер аудитории;
- фамилия и инициалы подотчетного лица;
- инвентарный номер проектора;
- отметки о наличии в аудитории интерактивных досок, экранов и акустических систем и компьютеров.
- 3.2 Требования к программному обеспечению

Для размещения данных Системы и ее программного обеспечения необходима СУБД Access 2007 и выше. Для управления Системой должна использоваться операционная система Microsoft Windows 10 и выше,

Astra Linux. Прикладное программное обеспечение в составе Системы должно соответствовать следующим основным требованиям:

 функционировать в среде операционной системы и взаимодействовать с СУБД в соответствии с требованиями настоящего ТЗ;

 поддерживать русский и английский языки, символы кириллицы и латиницы; иметь удобный пользовательский интерфейс;

- реализовывать экспорт данных в текстовом формате;
- реализовывать формирование и вывод печатных отчетных форм;
- обеспечивать реализацию всех функций Системы в соответствии с требованиями настоящего ТЗ;
- иметь комплект пользовательской документации на русском языке.

Качество разработки программных средств должно обеспечиваться соответствующими процедурами управления проектом по реализации Системы.

3.3 Требования к техническому обеспечению

Состав технические средства, функционирующие в составе Системы:

1. Персональный компьютер

1.1. Центральный процессор класса Intel Core 2 Duo 2.13 ГГц

1.2 Объём оперативной памяти не менее 2 Gb

- 1.3 Минимальная ёмкость жесткого диска 80 Gb
- 1.3 Стандартный SVGA монитор
- 1.4 Клавиатура, манипулятор «мышь»
- 1.5 Лазерный принтер для печати отчетных форм

3.4 Требования к организационному обеспечению

В целях обеспечения штатного функционирования Системы необходимо наличие подразделений, производящих техническое и программное обслуживание компонент Системы.

Требуется наличие должностных инструкций, регламентирующих порядок использования Системы и разграничивающих права ее использования. Должно быть разработано руководство пользователя системы.

#### **Листинг**

{

```
using System;
using System.Collections.Generic;
using System.ComponentModel;
using System.Data;
using System.Drawing;
using System.Linq;
using System.Text;
using System.Threading.Tasks;
using System.Windows.Forms;
using System.IO;
using MetroFramework.Components;
using MetroFramework.Forms;
namespace Курсовая_Учет
   public partial class Form1 : MetroForm //Главная форма
\{ public string[] arr = new string[100];
     public string[] podschet = new string[100];
     public float col = 0, imp = 0, otech = 0;
     int raz = 1;
      public Form1()
\left\{\begin{array}{ccc} \end{array}\right\} InitializeComponent();
      }
     private void найтиToolStripMenuItem_Click(object sender, EventArgs e)
\left\{\begin{array}{ccc} \end{array}\right\} }
      private void открытьToolStripMenuItem_Click(object sender, EventArgs e)
\left\{\begin{array}{ccc} \end{array}\right\}Stream mystr = null;
        if (openFileDialog1.ShowDialog() == DialogResult.OK)
\left\{\begin{array}{ccc} \end{array}\right\}if ((mystr = openFileDialog1.OpenFile())!= null)
           {
             StreamReader myread = new StreamReader(mystr);
             string[] str;
            int num = 0;
             try
             {
                string[] str1 = myread.ReadToEnd().Split(' ');
               num = str1. Count();
               dataGridView1.RowCount = num;for (int i = 0; i < num; i++)
{
                  str = str1[i].Split('^{\wedge});
                  for (int j = 0; j < dataGridView1.ColumnCount; j++)
\{ try
\{ dataGridView1.Rows[i].Cells[j].Value = str[j];
 }
                     catch { }
 }
 }
             }
             catch (Exception ex)
             {
                MessageBox.Show(ex.Message);
 }
             finally
\left\{ \begin{array}{c} 1 & 1 \\ 1 & 1 \end{array} \right\} myread.Close();
 }
 }
        }
```

```
 }
      private void сохранитьToolStripMenuItem_Click(object sender, EventArgs e)
      {
         Stream myStream;
         if (saveFileDialog1.ShowDialog() == DialogResult.OK)
         {
          if ((myStream = saveFileDialog1.OpenFile()) \equiv null) {
               StreamWriter myWriter = new StreamWriter(myStream);
               try
               {
                for (int i = 0; i < dataGridView1.RowCount - 1; i++)
\left\{ \begin{array}{cc} 0 & 0 & 0 \\ 0 & 0 & 0 \\ 0 & 0 & 0 \\ 0 & 0 & 0 \\ 0 & 0 & 0 \\ 0 & 0 & 0 \\ 0 & 0 & 0 \\ 0 & 0 & 0 \\ 0 & 0 & 0 \\ 0 & 0 & 0 \\ 0 & 0 & 0 \\ 0 & 0 & 0 \\ 0 & 0 & 0 & 0 \\ 0 & 0 & 0 & 0 \\ 0 & 0 & 0 & 0 \\ 0 & 0 & 0 & 0 & 0 \\ 0 & 0 & 0 & 0 & 0 \\ 0 & 0 & 0 & 0 & 0 \\ 0 & 0 & 0 & 0 & 0 \\ 0 & 0for (int j = 0; j < dataGridView1.RowCount; j++))
\{ myWriter.Write(dataGridView1.Rows[i].Cells[j].Value.ToString() + '^');
 }
                    myWriter.WriteLine();
 }
 }
               catch (Exception ex)
\left\{ \begin{array}{c} 1 & 1 \\ 1 & 1 \end{array} \right\} MessageBox.Show(ex.Message);
 }
               finally
               {
                 myWriter.Close();
               }
               myStream.Close();
 }
         }
      }
      private void metroButton1_Click(object sender, EventArgs e) //Кнопка Добавить
\left\{\begin{array}{ccc} \end{array}\right\}int pov = 0;
         string adr = metroTextBox1.Text;
         string name = metroTextBox2.Text;
         string categ = metroTextBox3.Text;
        string nazv = metroTextBox4.Text;
         string proiz = metroComboBox1.Text;
         dataGridView1.Rows.Add(adr, name, categ, nazv, proiz);
         //ввод данных
        if (proiz == "Импортный") imp += 1;
        else otech ++; col ++; //подсчет количества, импорт и отеч
         Array.Resize<string>(ref arr, raz);
         Array.Resize<string>(ref podschet, raz);
        for (int i = 0; i < raz; i++)
          if (arr[i] == categ) pov += 1;
                if (pov == 0)
\left\{ \begin{array}{c} 1 & 1 \\ 1 & 1 \end{array} \right\}\arctan\left[\text{raz} - 1\right] = \text{categ};raz ++; } // категория товара без повторения
      }
      private void metroButton2_Click(object sender, EventArgs e)
     //Кнопка Вывод количества товара
      {
         float dolImp, dolOtech;
         dataGridView2.Columns.Clear();
         dataGridView2.Columns.Add("Column1", "Общее количество товара" );
         dataGridView2.Columns.Add("Column2", "Количество импортных" );
         dataGridView2.Columns.Add("Column3", "Доля импортных (в %)" );
         dataGridView2.Columns.Add("Column4", "Доля отечественных (в %)" );
        dolImp = imp/col*100;
        dolOtech = otech / col*100;
        dataGridView2.Rows.Add(col, imp, String.Format("{0:0}", dolImp), String.Format("{0:0}", dolOtech));
      }
```

```
 private void metroButton3_Click(object sender, EventArgs e) 
                //Кнопка Доля отечественного по категории
       \left\{\begin{array}{ccc} \end{array}\right\}float schetchic = 0, otr = 0, dolya = 0;
                dataGridView2.Columns.Clear(); 
                dataGridView2.Columns.Add("Column1", "Категория товара");
                dataGridView2.Columns.Add("Column2", "Доля отечественных (в %)");
               for (int i = 0; i < raz-1; i++)
       \{schetchic = 0; otr = 0;
                 for (int i = 0; i < dataGridView1.RowCount - 1; i++)
       \left\{ \begin{array}{c} \end{array} \right. if (arr[i] == (string)dataGridView1.Rows[j].Cells[2].Value)
        if ((string)dataGridView1.Rows[j].Cells[4].Value == "Отечественный") schetchic += 1;
                      else otr += 1; }
                  dolya = schetchic / (schetchic + otr)*100; podschet[i] = String.Format("{0:0}",dolya);
                }
                 for (int i = 0; i < raz - 1; i++)
                { dataGridView2.Rows.Add(arr[i]);
                 dataGridView2.Rows[i].Cells[0].Value = arr[i];
                  dataGridView2.Rows[i].Cells[1].Value = podschet[i];
                }
             }
             private void справкаToolStripMenuItem_Click(object sender, EventArgs e)
       \left\{\begin{array}{ccc} \end{array}\right\}MessageBox.Show("Информационная система «Учет товаров» \nРазработчик:….",
             "Справка");
             }
             private void metroButton4_Click(object sender, EventArgs e)
       // Кнопка Группировка по категории
       \left\{\begin{array}{ccc} \end{array}\right\} dataGridView2.Columns.Clear();
                dataGridView2.Columns.Add("Column1", "Адрес магазина");
        dataGridView2.Columns.Add("Column2", "Наименование магазина");
        dataGridView2.Columns.Add("Column3", "Категория товара");
              dataGridView2.Columns.Add("Column3", Категория товара");<br>dataGridView2.Columns.Add("Column4", "Название товара");
                dataGridView2.Columns.Add("Column5", "Производитель");
               for (int i = 0; i < dataGridView1.RowCount - 1; i++)
       \{ dataGridView2.Rows.Add();
                 for (int j = 0; j < dataGridView1.ColumnCount ; j++)\left\{ \begin{array}{c} \end{array} \right. dataGridView2.Rows[i].Cells[j].Value = dataGridView1.Rows[i].Cells[j].Value;
                  }
        }
                this.dataGridView2.Sort(this.dataGridView2.Columns["Column3"], ListSortDirection.Ascending);
               for (int i = 0; i < dataGridView2.RowCount-1; i++)
       \{for (int j = 1; j < dataGridView2.RowCount ; j++))
       \left\{ \begin{array}{c} \end{array} \right.if (i := j \&\& (string)dataGridView2.Rows[i].Cells[2].Value ==
(string)dataGridView2.Rows[j].Cells[2].Value) dataGridView2.Rows[j].Cells[2].Value = " ";
        }
        }
        }
             private void metroButton5_Click(object sender, EventArgs e)
       //Кнопка Группировка 2-ым методом
             {
              int stolb = 0:
              int razmer = 2;
              string[] mass = new string[10];
            // string[] znach = new string[5];
               int per=0; 
                dataGridView2.Columns.Clear();
                dataGridView2.Columns.Add("Column1", "Категория товара");
          // dataGridView2.Columns.Add("Column2", "Наименование товара");
```

```
 mass[0] = (string)dataGridView1.Rows[0].Cells[2].Value;
              for (int i = 1; i < dataGridView1.RowCount - 1; i++)
       \{per = 0;
                 for (int j = 0; j < razmer-1; j++)\left\{ \begin{array}{c} \end{array} \right. if (mass[j] == (string)dataGridView1.Rows[i].Cells[2].Value) per++;
        }
                 if (per == 0)
       \left\{ \begin{array}{c} \end{array} \right. mass[razmer-1] = (string)dataGridView1.Rows[i].Cells[2].Value;
                    razmer ++; Array.Resize<string>(ref mass, razmer);
                  } } //вывод без повторения
              for (int i = 0; i < razmer-1; i++)
                  dataGridView2.Rows.Add(mass[i]);
              for (int i = 0; i < razmer-1; i++)
              \{ per = 1;
                 for (int j = 0; j < dataGridView1.RowCount-1; j++)
                    if (mass[i] == (string)dataGridView1.Rows[j].Cells[2].Value)
       \left\{ \begin{array}{ccc} 1 & 1 & 1 \\ 1 & 1 & 1 \end{array} \right\} dataGridView2.Columns.Add("Column" + per, "Наименование товара");
       dataGridView2.Rows[i].Cells[per].Value = dataGridView1.Rows[j].Cells[1].Value;
                       per++;
        }
                  }
        }
              for (int i = 0; i < dataGridView2.RowCount - 1; i++)
       \{for (int j = 1; j < dataGridView2.ColumnCount ; j++))
                  {
                   for (int z = 1; z < dataGridView2.ColumnCount ; z++)
       \left\{ \begin{array}{c} 1 & 1 \\ 1 & 1 \end{array} \right\} if (j != z && (string)dataGridView2.Rows[i].Cells[j].Value == (string)dataGridView2.Rows[i].Cells[z].Value) 
dataGridView2.Rows[i].Cells[z].Value = " ";
        }
        }
                 stolb = 2;
                 for (int j = 2; j < dataGridView2.ColumnCount-1; j++))
                 \{ if ((string)dataGridView2.Rows[i].Cells[i].Value != "")
                  { dataGridView2.Rows[i].Cells[stolb].Value = (string)dataGridView2.Rows[i].Cells[j].Value;
                      dataGridView2.Rows[i].Cells[j].Value = ""; stolb++;
        } } }
              //for (int i = 0; i < dataGridView2.RowCount - 1; i++)
               //{
              // for (int j = 0; j < dataGridView2.ColumnCount - 1; j++)
              \frac{1}{2} {
               // if ((string)dataGridView2.Rows[i].Cells[j].Value == " ") dataGridView2.Columns.RemoveAt(j);
              // }
               //}
             }
             private void metroButton6_Click(object sender, EventArgs e)
       // Вывод справки
             {
              float otch = 0, imp = 0, vsego = 0;
               dataGridView2.Columns.Clear();
        dataGridView2.Columns.Add("Column1", "Название товара");
        dataGridView2.Columns.Add("Column1", "Процент отечественных");
        dataGridView2.Columns.Add("Column1", "Процент импортных");
              for (int i = 0; i < dataGridView1.RowCount - 1; i++)
            // for (int j = 0; j < dataGridView1.ColumnCount - 1; j++)
       \left\{\begin{array}{ccc} & & \\ & & \end{array}\right\} if ((string)dataGridView1.Rows[i].Cells[4].Value == "Отечественный") otch+=1;
                    else imp+=1;
        }
              vsego = otch + imp;imp = imp / vsego*100;otch = otch / vsego*100;
              for (int i = 0; i < dataGridView1.RowCount - 1; i++)
```

```
 {
                  dataGridView2.Rows.Add();
                  dataGridView2.Rows[i].Cells[0].Value = (string)dataGridView1.Rows[i].Cells[3].Value;
                  dataGridView2.Rows[i].Cells[1].Value = String.Format("{0:0}", otch);
                  dataGridView2.Rows[i].Cells[2].Value = String.Format("{0:0}", imp);
                }
             }
             private void printDocument1_PrintPage(object sender, System.Drawing.Printing.PrintPageEventArgs e)
       \left\{\begin{array}{ccc} \end{array}\right\}Bitmap objbmp = new Bitmap(this.dataGridView2.Width, this.dataGridView2.Height);
                dataGridView2.DrawToBitmap(objbmp, new Rectangle(0,0, this.dataGridView2.Width, 
this.dataGridView2.Height));
                e.Graphics.DrawImage(objbmp, 150, 90);
             }
             private void печатьТаблицыРасчетовToolStripMenuItem_Click(object sender, EventArgs e)
       \left\{\begin{array}{ccc} \end{array}\right\} printPreviewDialog1.Document = printDocument1;
                printPreviewDialog1.ShowDialog();
             }
             }
public partial class Form2 : MetroForm //Форма Справка
   {
      public Form2()
      {
        InitializeComponent();
      }
      private void сохранитьToolStripMenuItem_Click(object sender, EventArgs e)
\left\{\begin{array}{ccc} \end{array}\right\} }
      private void metroButton1_Click(object sender, EventArgs e)
\left\{\begin{array}{ccc} \end{array}\right\} Form1 imp = this.Owner as Form1;
        Form1 col = this.Owner as Form1;
       Form1 dolImp = this.Owner as Form1;
        Form1 dolOtech = this.Owner as Form1;
        dataGridView1.Columns.Clear();
         dataGridView1.Columns.Add("Column1", "Общее количество товара");
        dataGridView1.Columns.Add("Column2", "Количество импортных");
 dataGridView1.Columns.Add("Column3", "Доля импортных в %");
 dataGridView1.Columns.Add("Column4", "Доля отечественных в %");
       dataGridView1.Rows.Add(col, imp, String.Format("{0:0.00}", dolImp), String.Format("{0:0.00}", dolOtech));
      }
      private void dataGridView1_CellContentClick(object sender, DataGridViewCellEventArgs e)
      {
 }
   }}
```
Составитель Белугина Светлана Викторовна

### **НАИМЕНОВАНИЕ КУРСА**

Методические указания по выполнению курсового проекта для студентов очной формы обучения по направлению специальности 09.02.07 «Информационные системы и программирование»

Публикуется в авторской редакции